# **Zensys® ASCII interface**

**RF** 

# **1. Message format**

- **1.1.** Message start: **">"**
- 1.2. Message End: "<cr>" or "<cr><lf>"
- **1.3.** Input string is limited to 80 characters

## **2. Commands used**

All commands are 1 or 2 characters. Below is a list of commands used with the serial interface:

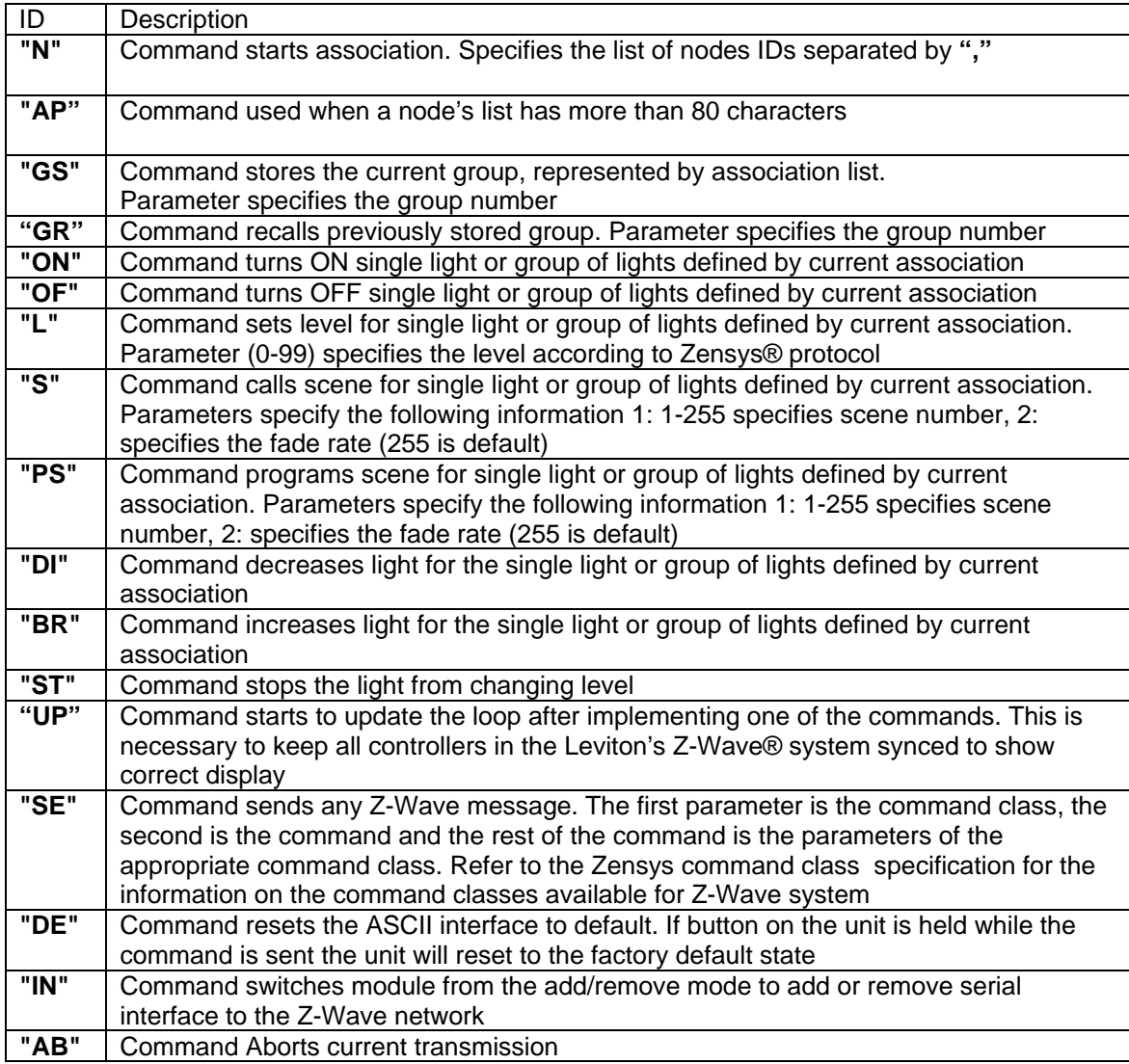

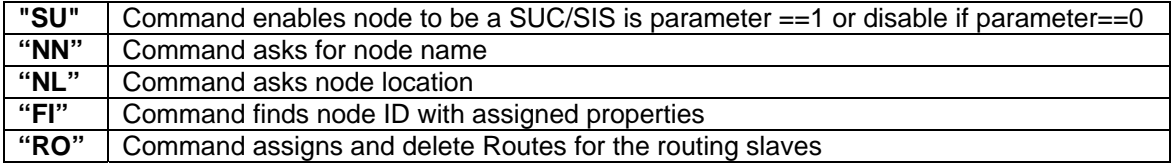

Command may include more than 2 characters if so only the first two characters are used by the serial device but you can use all letters in ASCII string. For example, "OFF" and "OF" will be interpreted the same way. The same goes for "ST" and "STOP".

## **2.1. Command Descriptions**

## **2.1.1. (N)Start Association**

Nxxx, xxx, xxx…xxx, where xxx are decimal numbers representing nodes ID on a Z-wave network. To remove any association use **"N"** command without parameters (use **","** if necessary to separate from the next command).

 >N1, 10, 23 - Creates group for including 3 nodes with IDs of 1, 10 and 23 >N, Figure - Creates empty group, no nodes are included to this group.

Question mark **"?"** can be used before "N" to request (BASIC GET) levels from the node

>? N1, 10, 23 - Request node levels from nodes 1, 10 and 23

## **2.1.2 (AP) Append to Association**

 **AP**xxx, xxx, xxx…xxx - Adds nodes to the previously existing association list ? APxxx, xxx - Will request node levels from group

# **2.1.3 (GS) Group Store**

 **GS** command - Stores in nonvolatile memory the current association list > N1, 10,23GS1 - Store group of 3 nodes 1, 10, 23 as a group 1.

# **2.1.4 (GR) Group Recall**

**GR** command – recalls from nonvolatile memory a specified group and sets it as the current association list.

>GR1ON – Turn lights on in group 1

>?GR1 - Requests level for nodes in group 1.

# **2.1.5 [(ON) (OF) (L) (S) (PS) (DI) (BR) (ST)] Light Control Commands**

Light control commands apply to the nodes in the current association list. If current association list is empty a broadcast message will be sent. If association list includes just one node then a single cast message will be used. If there are multiple nodes on the association list, multicast message will be used.

All commands are using BASIC CLASS command. The abbreviations are self explanatory.

### Examples:

Commands bellow apply to the nodes 1, 10 and 23

 >N1, 10,23ON- Turn nodes ON >N1, 10,23OFF- Turn nodes OFF >N1, 10,23L50- Set nodes to 50% output >N1, 10, 23S2, 255 - Calls scene 2 with default fade rate for nodes >N1, 10, 23PS2, 255 Programs current levels as a scene 2 with default fade rate for nodes

>N, ON - Broadcast ON command (all ON). Broadcast commands don't have an acknowledgment so it is not guaranteed that all nodes will receive this message. Light level, current scene parameters and specified scene number parameters can be asked from nodes supporting appropriate classes.

 >?Nxxx - Will request the node level/state. The response comes in form <NxxxLyyy. >Nxxx?Syyy - Will request the scene information from the node. If yyy=0 current scene information will be returned.

The information is returned as  $\langle$ NxxxS###, III, fff, where  $\#$ ## scene number, III light level for the scene and fff fade rate programmed for the scene.

# **2.1.6. (UP) Update command**

After any command, changing the level or state of the load, the sending node is responsible for updating information to all of the other controllers controlling the same nodes. So to keep the system up-to-date an update command should be appended to all "action" commands.

 >N1,10,13ON >UP

We would recommend a delay of a few seconds between the end of command implementation and starting of the update.

# **2.1.7. (SE)Send Command**

To provide control to nodes different from lighting control nodes the send command can be used. This command sends over RF any Z-wave command. The nodes message will be send as before defined by any of the association of commands: N, AP, GR.

N5SE69,2 - Will request thermostat fan state from thermostat node 5.

# **2.1.8. [(NN) (NL)] Node name and location commands**

NN (NL) provides access to programming/recalling node name (node location name).

 >NxxxNNdyyy…yyy >NxxxNLdyyy… yyy where xxx- node ID yyy...yyy ASCII string up to 16 characters where d specifies character set: 0=Standard ASCII, 1= Extended ASCII and 2=Unicode UTFIG We recommend using d=1 To request the previously programmed name use >?NN or >?NL The name returns in format:

<Nxxx"yyyyyyy

# **2.1.9. (FI) Find Node ID With Requested Basic, Generic and Specific Properties.**

 This command allows finding network node ID for the Z-wave node with certain basic, generic and specific classes. It maybe used during installation procedure as well as to check if node is in the routing table.

>[?]Fibbb,ggg[,sss[,iii]]

where

 bbb – basic class number ggg – generic class number sss - specific class number iii – instance number for the device (between 1 and 232).

 If any of the class numbers (bbb,ggg,sss) is 0, the command will search for any device. The instance number (1-232) will reference on the instance in the routing table for certain devices. Basic class and generic class are mandatory fields, specific and instance fields are not. If specific fields are missing it assumed 0. If instance class is missing it assumed 1 (the first instance).

Zensys specifies only 4 valid basic classes:

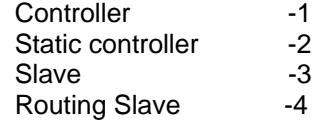

 For generic and specific classes refer to the Zensys device class specification. For example switch device will have ggg=16, dimmer ggg=17, thermostat ggg=8.

 After searching, the device found will be added to the current group. You can store the current group after or send any message using this group.

 If '?' is set before the command interface, it will report back as Node ID: <Fxxx - where xxx is a node ID for the device.

 If no devices is found to satisfy the conditions the error message will be returned as: <E010

# **2.1.10. (RO) Assign Routes for the Routing Slaves**

 To provide routing slaves with valid routes (when nodes can't reach each other directly) "RO" command is used.

Routing slave can have up to 5 nodes assign return routes.

 Since every time routes are added to the existing list we recommend deleting all routes first. >ROxxx,0 or >ROxxx

 Above command will delete all routes for the routing slave with xxx node ID. >ROxxx,yyy

Above command will setup up to 4 valid routes for node xxx to node yyy.

# **2.2 Serial Controller Replays**

Serial controller replays every command sent over serial port. It also replays after finishing every RF transmission and processes adding/removing itself to the Z-wave network. When serial interface receives messages it addresses them to forward them to the serial output, except when the messages are processed by the interface.

# **2.2.1. Receive Command Replays**

 After receiving command over serial port, the serial interface checks and processes. If the command was correct and modules have enough recourse currently to implement, the interface responds with : <E000. – No error message.

 If an error has been detected or some of the resources are unavailable the node responds with <Exxx. , xxx is the error number. Errors are listed bellow:

#### 0 -No error

- 1 Wrong start of the string symbol
- 2 Input buffer is over flowed.
- 3 Can't start RF transmission. All buffers are taken.
- 4 Can't start RF transmission because previous transmission did not finished.
- 5 Wrong, unrecognized command
- 6 Attempt to send the new buffer over RS232 before previous one processed.
- 7 Send Message doesn't have data fields specified.
- 8 Can't stop SUC mode. Node is SUC.
- 9 EEPROM is busy, can't store group information
- 10 No devices with specified properties been found.

The new input string can be accepted only after response <Exxx was received as a result of processing the previous one. Attempt to send the new one before previous attempt has been processed, results in an Error#6 generated.

#### **2.2.2 Replays after implementing RF transmission commands**

 After implementing the transmission request, the serial interface will replay with the string: <Xyyy, where yyy is the error code.

 yyy=0, if transmission was successful or yyy=2, if an error was detected during transmission

 After receiving <Xyyy it will replay the next command and the required transmission can be sent.

#### **2.2.3 Add/Remove Node Replays**

 While going through the stages of add/remove to the Z-wave network the interface will replay with strings:

<!xxx, where xxx=16 if Learning mode has started and xxx=32 if this mode is unsuccessful and xxx=0 if successful.

# **2.2.4 Received Message Strings**

If BASIC REPORT, MULTILEVEL SWITCH or BINARY SWITCH reports are received the module transfers it to the serial port as <NxxxLyyy where xxx is a node ID and yyy is a light level between 1and 100. 0 indicates off and 255 indicates On.

 The scene information reported back as <NxxxS###,lll,fff where ### is the scene number, lll light level, fff fade rate. Scene number 0 indicates that the node is not at any scene level.

 Node name information displays as: <Nxxx"yyy...yyy for the node name and <Nxxx'yyy…yyy for node location name.

 All other general messages are displayed in general format: <Nxxx:yyy,yyy…

where xxx is a node ID and yyy decimal command data.

The first byte represents command class, the second byte represents commands and the rest of the bytes represent the command data. Refer to the Zensys Command class specification for information regarding the data structure for the different commands.

### **2.2.5 Found Node ID Reply**

 If a node with specified properties has been found in the routing table and '?' is in front of Request, the node ID returns the following message:

<Fxxx where xxx is the node ID for the node that has been found.

## **3.0 UART Settings**

9600-8-N-1

# **APPENDIX**

# **A. Multilevel Sensor**

Below is an example of getting information from a Multilevel Sensor (i.e. a temperature sensor used by thermostats). Assumed that sensor node ID is 4.

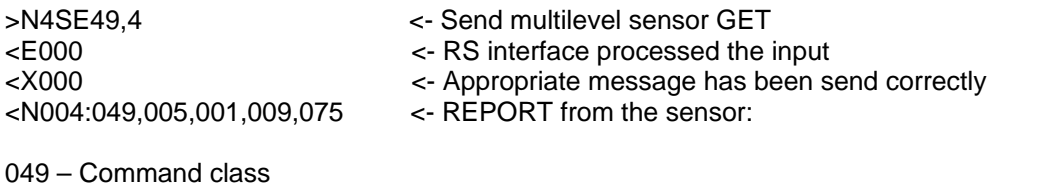

005 – Command report 001 – The value send is temperature 009 – The value represented by 1 byte and in deg. F 075 – Temperature 75F

## **B. Control Thermostat Fan**

Assume that thermostat node is 4.

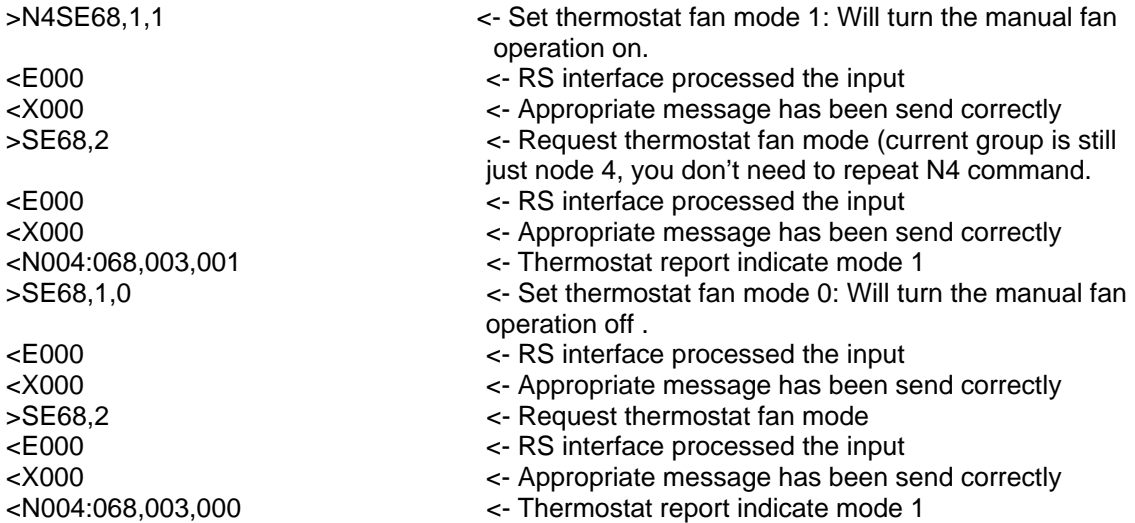

## **C. Set Thermostat Set Point**

Assume again thermostat is node 4.

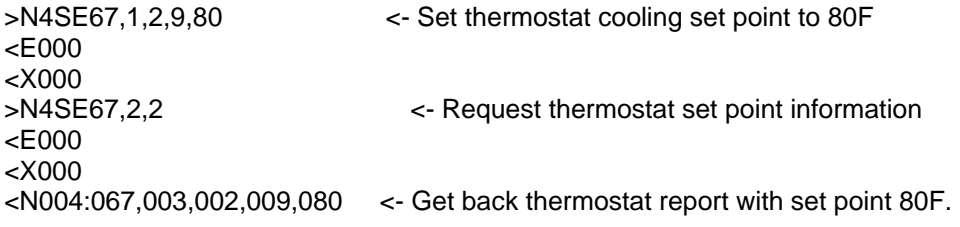

## **D. Dimmer control**

Assume dimmer node is node 8.

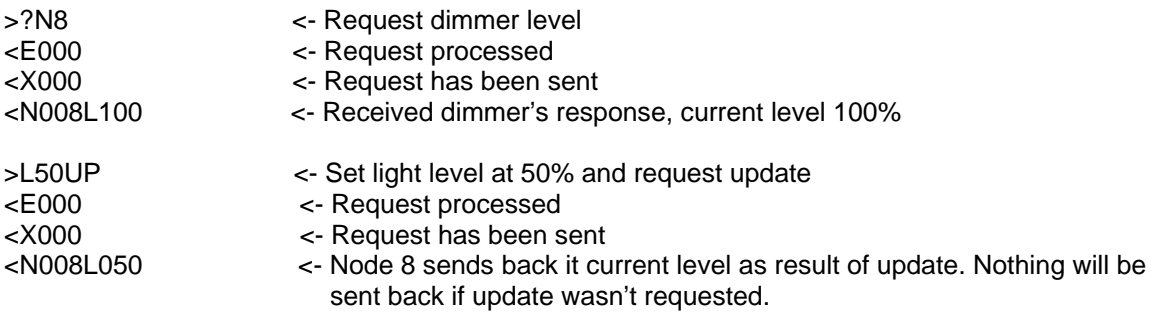

Turn dimmer OFF sequence.

>N8OFF,UP <E000 <X000 <N008L000

## **E. Updates With Few Nodes**

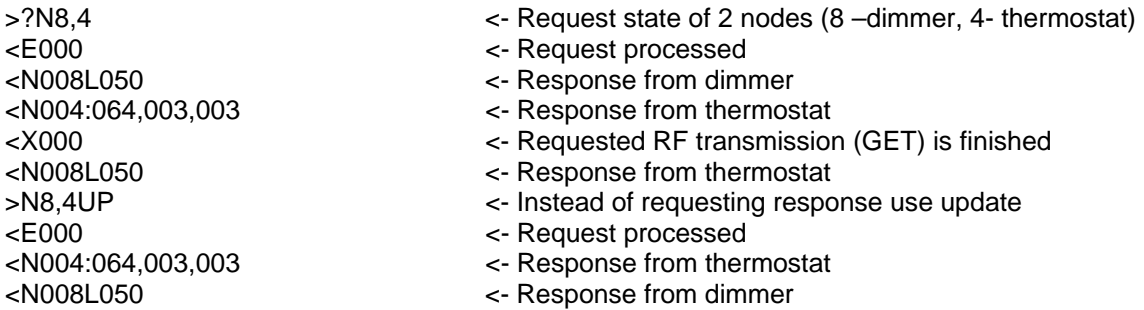

When '?' has been used as BASIC GET it has been sent as a multicast. When responses have been sent for the first time , the broadcast portion of the multicast message has been received. The response shows up before the full multicast message has finished. Then the dimmer responds to the single cast part of the message one more time.

When using update the system regulates sending BASIC GET messages to the devices in order to avoid unnecessary collisions. This is the preferred way instead of sending direct BASIC GET as in the first case.

### **F. If node ID is unknown the find node ID command can be used.**

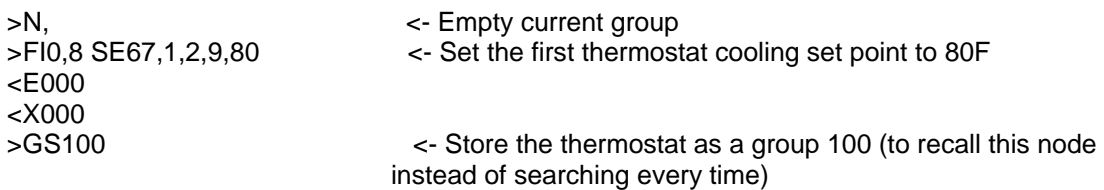

Find out what thermostat node ID:

>?FI0,8 <F004 <E000

Interface reported that the thermostat has node ID=4.

#### **G. Setup Association Tables for Node**

To setup an association table for the node use association class. SE133,1, Group#, node1,node2…

Where Group# is 1 for the dimmers/switches (since they support just one group) and 1 through 4 for 4 button controllers based on what button you are programming.

node1, node2 are nodes ADDED to the node list for the dimmer or controller's button

To remove node use SE133,4, Group#, node1, node2…

For example:

>N2SE133,1,1,7 <E000 <X000

The above will add node 7 to the association table for the dimmer